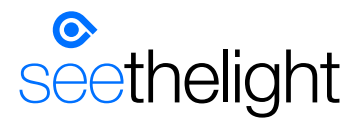

from **sky** 

# Router Set Up Guide

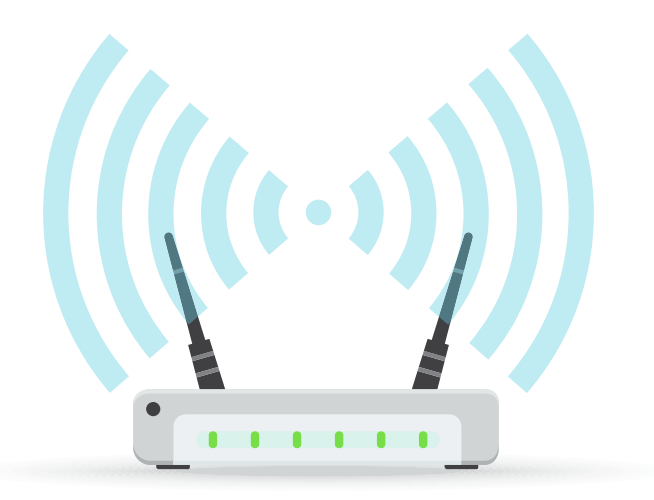

If you have access to an alternative internet connection, you can watch our 'Setting up your equipment' video' www.seethelight.co.uk/help/getting-started

## How to connect to a wireless and wired connection

Connect your router to your Optical Network Terminal (ONT)\*

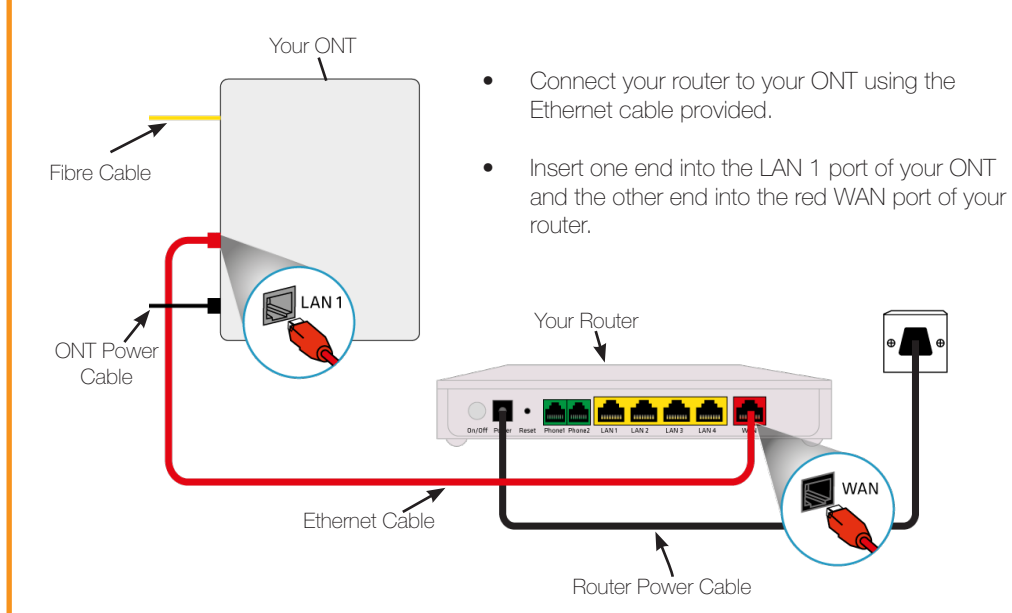

#### Connecting to your WiFi

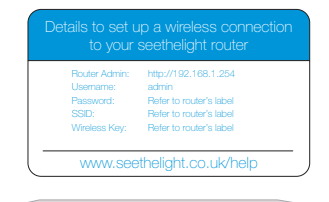

- You can find details of your Network Name box or on the label on the router itself.
- Enter these details into your wireless device to connect to the wireless network.

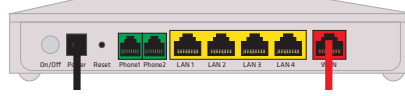

- and Wireless key (password) on a card in the
- 

#### If you would rather use a wired connection...

Take another Ethernet cable, insert it into any of the router's remaining LAN ports (1 - 4) and the other end into your internet enabled device.

#### How to connect using internal wiring

Connecting to the internet using internal wiring

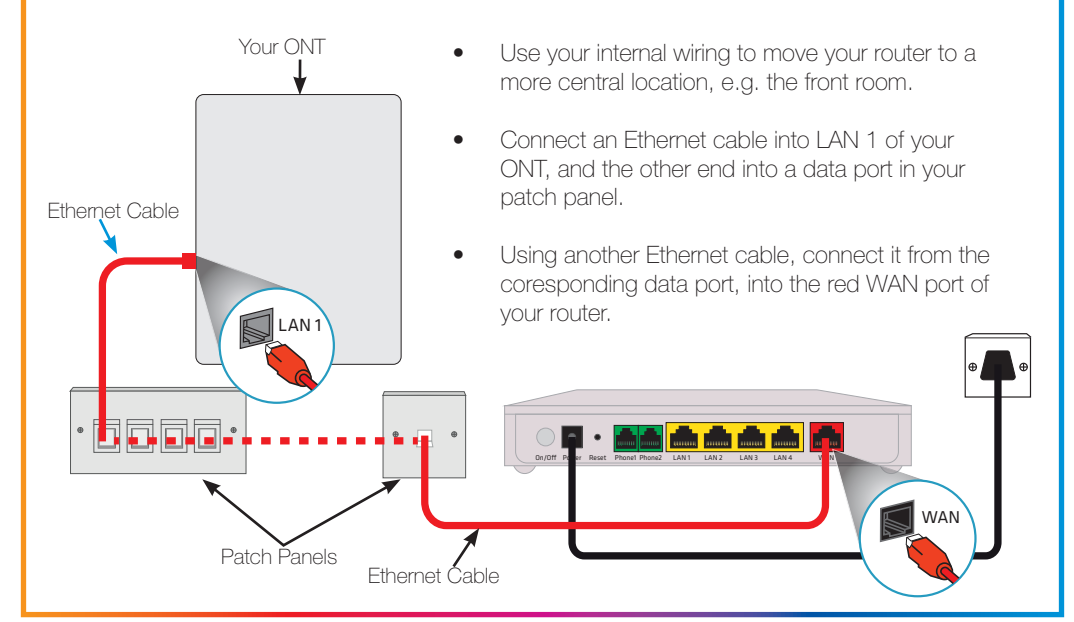

## How to connect your phone

Connect your phone using internal wiring

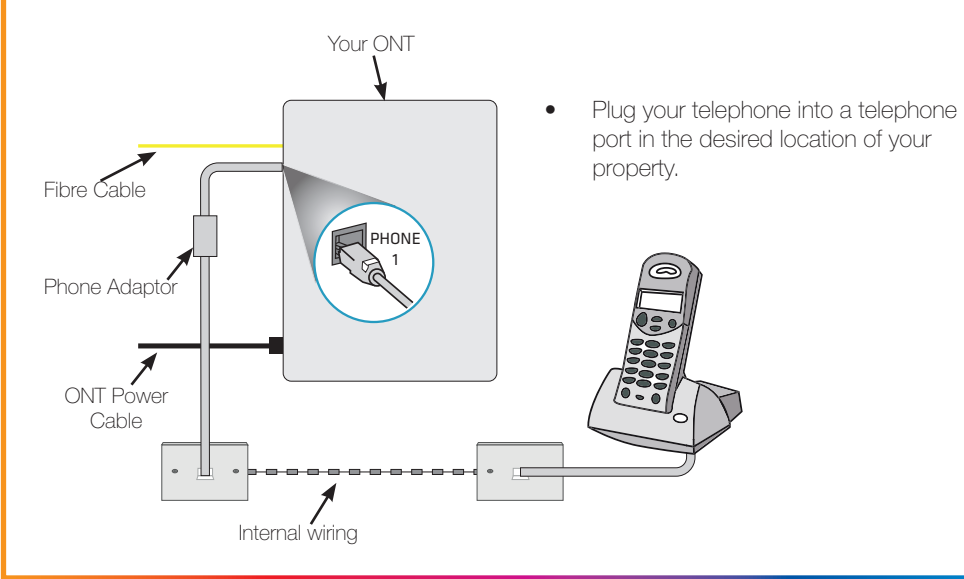

\* Please note, your router and ONT may vary in colour, style and model.

#### Changing your router settings

If you would like to change any of your router's settings, such as changing the admin password, the router's WiFi channel, the encryption type and key or the SSID, then follow the instructions below.

- Launch your web browser.
- In the address bar, type: http://192.168.1.254
- Enter the username and password into the router's web page:

#### The username is admin. You can find the password to your router on the router's label.

For older routers, the password for your router is **quick** 

## Using your equipment safely

You should follow the instructions in this setup quide to avoid equipment being set up incorrectly or in an unsafe manner. If you are concerned about the instructions in this guide or the safety of your equipment, please contact seethelight from Sky on 0800 331 7638 or contact us through our website at www.seethelight.co.uk/contact

The equipment provided to you has been constructed to meet international safety standards. However, you must ensure you always take care when setting up your equipment.

## Contacting seethelight from Sky

At seethelight from Sky we value and encourage customer feedback on any aspect of our service. If you would like to get in touch with us, you can do so in the following ways:

Phone: 0800 331 7638

Contact us form: www.seethelight.co.uk/contact

Post: seethelight from Sky, Driscoll 2, Ellen Street, Cardiff, CF10 4BP

Internet: You can visit seethelight from Sky's 'Help' section on our website: www.seethelight.co.uk

There are many helpful guides on our website, where you can find more information on:

- Broadband help, including setting up your equipment, wireless help and troubleshooting
- Telephone help, including setting up voice services such as Voicemail and Call Divert.
- Billing and Accounts, including setting up an online account or changing your details.

If you are calling to report a broadband fault, we recommend that you are at home with your router and PC powered on.